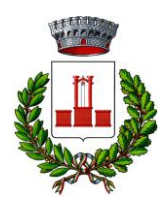

# **COMUNE DI TREPUZZI** PROVINCIA DI LECCE

#### *Settore Economico-Finanziario- Personale*

### **DISCIPLINARE DI GARA PER L'AFFIDAMENTO, MEDIANTE PROCEDURA APERTA IN MODALITA' TELEMATICA AI SENSI DELL'ART. 60 DEL D.LGS 50/2016, DEL SERVIZIO DI TESORERIA COMUNALE PERIODO 01/07/2022-30/06/2027 CON POSSIBILITA' DI RINNOVO PER ULTERIORI 5 ANNI - CIG 926577576A**

Il Comune di Trepuzzi intende affidare in concessione il servizio di Tesoreria Comunale mediante procedura aperta, da aggiudicare con il criterio dell'offerta economicamente più vantaggiosa.

La descrizione e le modalità di svolgimento del servizio, nonché le condizioni essenziali del contratto sono riportate nell'allegato schema di Convenzione, approvato con deliberazione del Consiglio Comunale n. 13 del 27/05/2022.

Con la presentazione dell'offerta si intenderanno integralmente accettate dal concorrente tutte le condizioni e precisazioni dello schema di Convenzione e del presente disciplinare di gara, al cui rispetto l'operatore economico sarà vincolato in caso di aggiudicazione.

Il presente documento contiene le disposizioni che regolano la procedura aperta ai sensi dell'art. 60 D.Lgs. 18 aprile 2016 n. 50 "*Attuazione delle direttive 2014/23/UE, 2014/24/UE e 2014/25/UE sull'aggiudicazione dei contratti di concessione, sugli appalti pubblici e sulle procedure d'appalto degli enti erogatori nei settori dell'acqua, dell'energia, dei trasporti e dei servizi postali, nonché per il riordino della disciplina vigente in materia di contratti pubblici relativi a lavori, servizi e forniture*" (di seguito, D.Lgs. n. 50/2016), per l'affidamento del servizio di Tesoreria per la durata di anni 5 (cinque), con possibilità di rinnovo come in seguito specificato.

# **STAZIONE APPALTANTE**

Amministrazione aggiudicatrice: COMUNE DI TREPUZZI

Indirizzo : Corso Garibaldi, 10 - 73019 Trepuzzi (Le) E-mail[: protocollo.comunetrepuzzi@pec.rupar.puglia.it–](mailto:protocollo.comunetrepuzzi@pec.rupar.puglia.it) [servizifinanziari.comune.trepuzzi.@pec.rupar.puglia.it;](mailto:servizifinanziari.comune.trepuzzi.@pec.rupar.puglia.it;) Pec: : [protocollo.comunetrepuzzi@pec.rupar.puglia.it](mailto:protocollo.comunetrepuzzi@pec.rupar.puglia.it) Sito: [https://www.comune.trepuzzi.le.it;](https://www.comune.trepuzzi.le.it/)

# **SERVIZIO COMPETENTE**

Settore Economico-finanziario.

# **RESPONSABILE DEL PROCEDIMENTO**

Il Responsabile del Settore Dott. Benvenuto Bisconti.

**Documentazione di Gara:** Ai sensi dell'art. 74 del Codice i documenti di gara sono disponibili in formato digitale, liberamente scaricabili, al seguente sito internet**:**

**[https://comunetrepuzzi.tuttogare.it/gare/id\\_\\_\\_\\_\\_-dettaglio,](https://comunetrepuzzi.tuttogare.it/gare/id_____-dettaglio,)** e comprende**:**

- Bando di gara;
- Disciplinare di gara;
- Schema di Convenzione di Tesoreria;
- Istanza di partecipazione e dichiarazioni integrative;
- **DGUE**

**Chiarimenti**: Le richieste di chiarimenti dovranno essere formulate esclusivamente in forma scritta ed inviate utilizzando quale unico mezzo la piattaforma telematica, utilizzando il tasto "Formula quesito" che l'operatore economico visualizza all'interno del pannello di gara, entro e non oltre il termine di Venerdì - 20 Giugno 2022 – ore 12:00.

"Formula Quesito": consente all'Operatore Economico di inoltrare richieste di chiarimenti direttamentealla Stazione Appaltante. Dopo aver formulato la domanda e cliccato su Invia quesito, l'Operatore Economico riceverà una Pec di ricevuta della avvenuta consegna da parte dell'Ente. La risposta al quesito perverrà all'Operatore Economico richiedente tramite Posta Elettronica Certificata. L'Elenco dei Chiarimenti sarà visualizzabile nella medesima schermata relativa ai dettagli della gara in oggetto.

Non saranno accettati quesiti formulati diversamente da quanto indicato al punto precedente e/o pervenuti oltre il termine su indicato e/o inviati e/o pervenuti ad indirizzi diversi da quelli su indicati anche se appartenenti alla Stazione Appaltante.

Ai sensi dell'art. 74, comma 4, del Codice, sempre che siano state avanzate in tempo utile, le domande e le relative risposte saranno pubblicate, in forma anonima, esclusivamente all'indirizzo internet [https://comunetrepuzzi.tuttogare.it/gare/id\\_\\_\\_\\_\\_-dettaglio,](https://cucentroterraidruntino.tuttogare.it/gare/id_______-dettaglio) almeno sei giorni prima della scadenza dellapresentazione delle offerte, salvo abbreviazione dei termini per motivi di urgenza.

### **LEGENDA**

**Amministrazione Comunale**: Stazione appaltante – Comune di Trepuzzi

**Operatore economico**: Impresa singola/RTI/Consorzio Servizio: Concessione del servizio di tesoreria comunale

**Piattaforma telematica per presentazione offerte**: [https://comunetrepuzzi.tuttogare.it,](https://comunetrepuzzi.tuttogare.it/)

**Procedura di scelta del contraente:** Procedura aperta, ai sensi dell'art. 60 del Codice, espletata tramite portale telematico TuttoGare;

**Criterio di aggiudicazione:** Offerta economicamente più vantaggiosa, ai sensi dell'art. 36, comma 9 bis,e 95, comma 2, del Codice.

#### **CIG: 926577576A**

Altre informazioni sull'intervento:

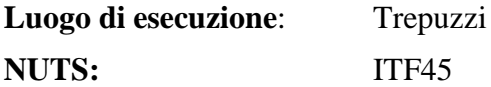

### **ARTICOLO 1 – OGGETTO E VALORE DELL'APPALTO**

- 1. Oggetto del presente documento è la disciplina per l'affidamento in concessione del servizio di tesoreria del Comune di Trepuzzi di seguito denominato Servizio, secondo quanto più dettagliatamente descritto e stabilito nella Convenzione. Le condizioni e le modalità alle quali dovrà rispondere il servizio sono stabilite da tutti gli atti di gara e dai loro allegati, parti integranti di essi.
- 2. Le prestazioni del servizio oggetto del presente Disciplinare dovranno rispettare, a pena esclusione dalla gara, le modalità di esecuzione richieste nella Convenzione.
- 3. L'importo a base d'asta del servizio è fissato in  $\epsilon$  10.000,00 annui oltre IVA se dovuta;
- 4. Valore del contratto: il valore del contratto, determinato sulla base del compenso massimo annuo a base di gara ( $\epsilon$  10.000,00) per il periodo dal 01/07/2022 al 30/06/2027 e considerato il periodo perl'eventuale rinnovo (ulteriori 5 anni), è pari ad € 100.000,00 oltre Iva se dovuta ;

L'appalto **non è suddiviso** in lotti, in quanto la tipologia delle prestazioni dedotte in convenzione, strettamente integrate tra loro anche operativamente mediante sistemi informatici automatizzati, rende impraticabile l'esecuzione distinta, se non con palese nocumento dei principi di economicità ed efficienza.

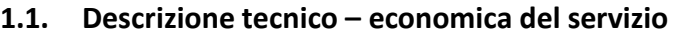

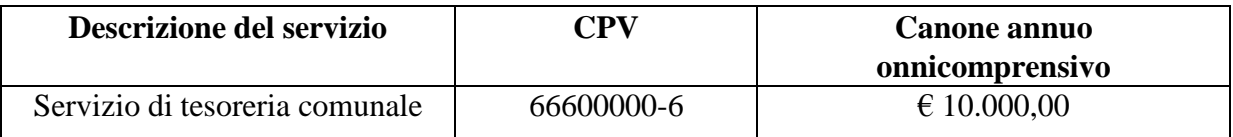

Il servizio di tesoreria comunale è prestazione principale ed unica.

### **ARTICOLO 2 – SISTEMA DI GARA E BASE D'ASTA**

- 1. La gara d'appalto si espleterà nella forma della procedura aperta, articolo 3 comma 1 lettera sss) del D. Lgs. n. 50/2016 e secondo le modalità di cui all'art 60 del medesimo decreto, con aggiudicazione secondo il criterio dell'offerta economicamente più vantaggiosa ai sensi del D. Lgs. n.50/2016;
- 2. L'Ente appaltante si riserva la facoltà di revocare in ogni momento l'intera procedura di gara per sopravvenute ragioni di pubblico interesse o per la modifica delle circostanze di fatto o dei presupposti giuridici su cui tale procedura si fonda. Non sono ammesse offerte parziali né offerte condizionate.
- *3.* La stazione appaltante ai sensi dell'art. 95, comma 12, D.Lgs. n. 50/2016, si riserva la facoltà di non procedere all'aggiudicazione della presente gara, se nessuna offerta risulti conveniente o idonea in relazione all'oggetto dell'appalto. Risulterà aggiudicatario il concorrente la cui offerta avrà ottenuto il punteggio complessivo più elevato. In caso di offerte che abbiano riportato uguale punteggio complessivo, l'appalto verrà aggiudicato con sorteggio*.*
- 4. Ai sensi e per gli effetti dell'art. 69 del R.D. n. 827 del 23 maggio 1924 e successive modifiche e/o integrazioni, si procederà all'aggiudicazione della presente gara anche in presenza di un'unica offerta valida, purché ritenuta congrua e conveniente dall'Amministrazione Comunale.
- 5. I dati relativi ai movimenti finanziari del Comune degli ultimi due anni sono i seguenti:

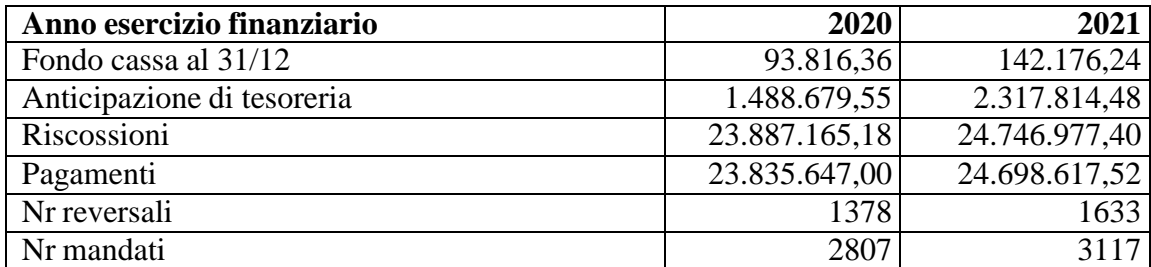

### **ARTICOLO 3 – DURATA DEL CONTRATTO**

- 1. Il servizio di cui all'art. 1, comma 1, del presente disciplinare avrà una durata una durata di 5 anni dal 01/07/2022 – 30/06/2027 (o comunque di 5 anni dalla data di affidamento) , con la possibilità, ai sensi dell'art. 210, comma 1 del D.Lgs. n. 267/2000, qualora ne ricorrano i presupposti applicativi di tali normative e nel rispetto dei criteri, della procedura e della tempistica previsti, che l'Ente possa procedere, per non più di una volta, al rinnovo del contratto di Tesoreria nei confronti del medesimo soggetto.
- 2. Durante la validità della presente convenzione, di comune accordo potranno essere apportate le variazioni e le integrazioni ritenute necessarie per il migliore svolgimento del servizio.

Il Tesoriere, fatto salvo quanto previsto al precedente comma 1, ha l'obbligo di continuare il servizio, alle medesime condizioni, per un periodo massimo di 6 mesi dopo la scadenza della convenzione nelle more della individuazione di un nuovo gestore.

## **ARTICOLO 4 – COSTI DELLA SICUREZZA**

1. I costi della sicurezza, come previsto dal combinato disposto dell'art. 95, comma 10, D.Lgs. n. 50/2016 e dall'art. 26, comma 3, del D.Lgs. n. 81/2008, derivanti da "interferenze" si ritengono pari a 0 (zero), in quanto i relativi oneri della sicurezza sono già inclusi nelle prestazioni per l'espletamento del servizio di cui all'art. 1 del presente disciplinare.

## **ARTICOLO 5 – SOGGETTI AMMESSI ALLA GARA**

- 1. Sono ammessi a presentare l'offerta, ai sensi dell'art. 45 del D.Lgs. n. 50/2016, se in possesso dei requisiti generali, dei requisiti di idoneità professionale, di capacità tecnico- professionale richiesti all'art. 8 del presente disciplinare, i seguenti soggetti:
	- le imprese individuali, le società commerciali, le società cooperative;
	- i raggruppamenti temporanei d'imprese, i Consorzi di imprese e i Consorzi di cooperative già formalmente costituiti;
	- le imprese che dichiarino, con atto a corredo dell'offerta presentata, di volersi appositamente e temporaneamente raggruppare o consorziare;
	- banche autorizzate a svolgere l'attività di cui all'articolo 10 del D.Lgs 1^ settembre 1993, n.385;
	- società per azioni regolarmente costituite con capitale sociale interamente versato non inferiore a cinquecentomila euro, aventi per oggetto la gestione del servizio di tesoreria e la riscossione dei tributi degli enti locali e che alla data del 25 febbraio 1995 erano incaricate dello svolgimento del medesimo servizio a condizione che il capitale sociale risulti adeguato a quello minimo richiesto dalla normativa vigente per le banche di credito cooperativo;
	- altri operatori economici abilitati per legge.
- 2. La partecipazione degli Operatori economici raggruppati o consorziati determina la loro responsabilità solidale nei confronti dell'Amministrazione Comunale

### **ARTICOLO 6 – R.T.I. E CONSORZI**

- 1. E' ammessa la partecipazione di Operatori economici temporaneamente raggruppati o raggruppandi, con l'osservanza della disciplina di cui agli artt. 45 e 48 D.Lgs. n. 50/2016 e la partecipazione di Consorzi di imprese con l'osservanza della disciplina di cui agli artt. 45, 47 e 48 D.Lgs. n.50/2016.
- 2. I Consorzi di cui all'art. 45, comma 2, lettere b) e c), D.Lgs. n. 50/2016 sono tenuti ad indicare, nella Domanda di Partecipazione (allegato 1), per quali consorziati il Consorzio concorre; a questi ultimi è fatto divieto di partecipare alla gara in qualsiasi altra forma (individuale o associata) pena l'esclusione sia del Consorzio, sia dei consorziati.
- 3. E' consentita la partecipazione da parte di R.T.I. o Consorzi anche se non ancora costituiti (quindi raggruppandi e costituendi). In tal caso unitamente alla documentazione amministrativa, dovrà essere inserita la dichiarazione di impegno, che, in caso di aggiudicazione della gara, gli Operatori economici in questione conferiranno mandato collettivo irrevocabile con rappresentanza alla mandataria, la quale sottoscriverà il Contratto in nome e per conto proprio e degli Operatori economici mandatari, come meglio descritto all'articolo 13, comma 1, del presente disciplinare.

### **ARTICOLO 7 – SOGGETTI NON AMMESSI ALLA GARA**

1. Non sono ammessi a partecipare alla gara gli Operatori economici, anche in forma associata,

che si trovino fra loro in una situazione di controllo di cui all'art. 2359 del Codice Civile e successive modifiche e/o integrazioni o in una qualsiasi relazione, anche di fatto, nel caso in cui si accerti che le relative offerte siano imputabili ad un unico centro decisionale, sulla base di univoci elementi;

- 2. E' fatto divieto agli Operatori economici di partecipare alla gara in più di un raggruppamento temporaneo o Consorzio di concorrenti, ovvero di partecipare alla gara anche in forma individuale qualora lo stesso Operatore economico partecipi alla gara medesima in raggruppamento o Consorzio di concorrenti.
- 3. Tali divieti sono posti a pena di esclusione dalla gara per tutte le diverse offerte presentate.

# **ARTICOLO 8 – REQUISITI RICHIESTI**

1. Ai sensi degli artt. 80 e 83 del D.Lgs 50/2016, ai fini dell'ammissione alla gara, i concorrenti dovranno possedere i seguenti requisiti:

## **a) Requisiti di ordine generale**

- Non trovarsi in una delle condizioni di esclusione dalla partecipazione di cui all'art. 80 del D. Lgs. n. 50/2016;
- Non aver fatto ricorso a lavoro irregolare, adempiendo agli obblighi previsti dalla normativa vigente, ovvero che il concorrente si è avvalso dei piani individuali di emersione di cui all'art. 1bis della Legge del 18 ottobre 2001 n. 383, ma che il periodo di emersione si è concluso.

### **b) Requisiti di idoneità professionale**

- Iscrizione per attività inerenti il presente servizio, nel Registro delle Imprese presso la Camera di Commercio, Industria, Artigianato e Agricoltura, ai sensi di quanto previsto dall'art. 83 comma 3 del D.Lgs. 50/2016 o organismo analogo.
- Essere banche autorizzate a svolgere l'attività di cui all'art. 10 del D.Lgs. 385/1993 e soggetti abilitati all'esercizio del Servizio di Tesoreria ai sensi dell'art. 208 del D.Lgs. 267/2000, indicando la normativa di riferimento, il titolo di abilitazione, gli estremi di iscrizione all'albo di cui all'art. 13 del D.Lgs. 385/1993 o l'eventuale possesso del codice rilasciato da Banca Italia per la Tesoreria unica. Il concorrente non stabilito in Italia, ma in altro Stato Membro o in uno dei Paesi di cui all'art. 83, comma 3, del Codice, presenta registro commerciale corrispondente o dichiarazione giurata o secondo le modalità vigenti nello Stato nel quale è stabilito.
- Per la comprova del requisito la Stazione Appaltante acquisisce d'ufficio i documenti in possesso di pubbliche amministrazioni, previa indicazione, da parte dell'operatore economico, degli elementi indispensabili per il reperimento delle informazioni o dei dati richiesti.

### **c) Requisiti di capacità tecnica e professionale**

- Aver eseguito nel triennio 2019-2021 il servizio di tesoreria comunale, svolto con buon esito e buona soddisfazione del committente (Ente Pubblico) e senza contestazioni di sorta, per almeno 5 (cinque) enti locali con popolazione non inferiore a 10.000 (diecimila) abitanti;
- Disporre e mantenere per tutta la durata del servizio una filiale (agenzia/sportello) operativa nel territorio comunale, o al massimo entro 10 Km dal territorio comunale, con orario bancario giornaliero garantito secondo le disposizioni italiane;

 Essere in possesso dell'autorizzazione all'abilitazione a svolgere il servizio di Tesoreria ai sensi dell'art. 208, lettere b) e c) del D.Lgs. n. 267/2000.

## **d) Requisiti di capacità economica e finanziaria**

- Non sono richiesti requisiti di capacità economica e finanziaria
- 2. Il mancato possesso, anche di uno solo dei requisiti richiesti, determina l'esclusione dalla gara.
- 3. Gli Operatori economici concorrenti potranno produrre, nella busta amministrativa i documenti a comprova dei requisiti di capacità tecnica-professionale, se in loro possesso.

# **ARTICOLO 9 – AVVALIMENTO**

- 1. Ai sensi e secondo le modalità e le condizioni di cui all'art. 89 D.Lgs. n. 50/2016 l'Operatore economico concorrente può soddisfare la richiesta relativa al possesso dei requisisti di capacità tecnica-professionale e di capacità economica-finanziaria, qualora ne fosse carente, avvalendosi dei requisiti di un altro soggetto.
- 2. In conformità a quanto stabilito dall'art. 89 D.Lgs. n. 50/2016 gli Operatori economici concorrenti che intendono far ricorso all'avvalimento dovranno produrre nella busta amministrativa la specifica documentazioni secondo le modalità indicate all'art. 13 del presente disciplinare.
- 3. L'Operatore economico concorrente e l'impresa ausiliaria sono responsabili in solido nei confronti dell'Amministrazione Comunale, in relazione al servizio oggetto della gara, per tutta la durata del contratto.
- 4. Si precisa, inoltre, che in caso di ricorso all'avvalimento:
	- non è ammesso, ai sensi dell'art. 89 D.Lgs. n. 50/2016, che della stessa impresa ausiliaria si avvalga più di un Operatore economico concorrente, pena l'esclusione di tutti gli Operatori economici concorrenti che si siano avvalsi della medesima impresa;
	- non è ammessa, ai sensi del richiamato art. 89 D.Lgs. n. 50/2016, la partecipazione contemporanea alla gara dell'impresa ausiliaria e del concorrente che si avvale dei requisiti della stessa, pena l'esclusione di entrambi;
	- è ammesso che gli operatori concorrenti possano avvalersi di più imprese ausiliarie per il medesimo requisito.

# **ARTICOLO 10 - AVCPASS**

La verifica del possesso dei requisiti di carattere generale e tecnico-organizzativo avviene, in conformità a quanto previsto dall'art. 81 del D.Lgs. 50/2016, attraverso l'utilizzo del sistema AVCPass, istituito ai sensi della Deliberazione n. 111 del 20/12/2012 dall'Autorità di Vigilanza sui Contratti Pubblici di Lavori, Servizi e Forniture.

Si precisa, comunque, relativamente ai requisiti per i quali la documentazione a comprova del relativo possesso non rientra nella previsione degli artt. 5 e 6 della Deliberazione dell'AVCP n. 111/2012, la stazione appaltante provvederà all'acquisizione di quanto necessario, in conformità della legislazione vigente.

Tutti i soggetti interessati a partecipare alla procedura devono obbligatoriamente registrarsi al sistema accedendo all'apposito *link* sul portale ANAC (Servizi ad accesso riservato – AVCPass) secondo le istruzioni ivi contenute.

### **ARTICOLO 11 – CAUZIONE PROVVISORIA**

L'offerta è corredata da una garanzia provvisoria, come definita dall'art. 93 del Codice, pari a euro 1.000,00 (mille euro) ossia pari al 2% dell'importo a base d'asta. La cauzione provvisoria dovrà avere validità per almeno n. 180 giorni dalla data scadenza del termine di presentazione delle offerte.La cauzione provvisoria può essere prestata mediante bonifico, assegni circolari o in titoli del debito pubblico garantiti dallo Stato ovvero o in forma di garanzia fideiussoria rilasciata da imprese bancarieo assicurative che rispondano ai requisiti di solvibilità previsti dalle leggi che ne disciplinano le rispettive attività o rilasciata dagli intermediari finanziari iscritti nell'albo di cui all'art. 106 del D.Lgs.

n. 385/1993, che svolgono in via esclusiva o prevalente attività di rilascio di garanzie e che sono sottoposti a revisione contabile da parte di una società di revisione iscritta nell'albo previsto dall'art. 161 del D.Lgs. n. 58/1998 e che abbiano i requisiti minimi di solvibilità richiesti dalla vigente normativa bancaria assicurativa.

L'importo della garanzia, è ridotto del 50% per gli operatori economici ai quali venga rilasciata, da organismi accreditati, ai sensi delle norme europee della serie UNI CEIEN 45000 e della serie UNI CEI EN ISO/IEC 17000, la certificazione del sistema di qualità conforme alle norme europee della serie UNI CEI ISO9000. Si applica la riduzione del 50%, non cumulabile con quella precedentemente descritta, anche nei confronti delle microimprese, piccole e medie imprese e dei raggruppamenti di operatori economici o consorzi ordinari costituiti esclusivamente da microimprese, piccole e medie imprese. Per usufruire di tale beneficio l'operatore economico dovrà inserire tra la documentazione amministrativa, a pena di esclusione, copia conforme all'originale della certificazione posseduta. In caso di partecipazione in Raggruppamento temporaneo di concorrenti o consorzio ordinario di tipo orizzontale, per poter usufruire del suddetto beneficio, la certificazione di qualità dovrà essere posseduta da ciascuna delle impreseraggruppate o consorziate.

Ai sensi dell'art. 93, comma 6 del Codice, la garanzia copre la mancata sottoscrizione del contratto dopo l'aggiudicazione dovuta a qualsiasi fatto che sia riconducibile all'affidatario o all'adozione di informazione antimafia interdittiva emessa ai sensi degli artt. 84 e 91 del D.lgs. 6 settembre 2011, n. 159.

L'eventuale esclusione dalla gara prima dell'aggiudicazione, al di fuori dei casi di cui all'art. 89, comma 1 del Codice, non comporterà l'escussione della garanzia provvisoria.

La garanzia provvisoria copre, ai sensi dell'art. 89, comma 1 del Codice, anche le dichiarazioni mendaci rese nell'ambito dell'avvalimento.

La garanzia è svincolata automaticamente al momento della sottoscrizione del contratto.

È sanabile, mediante soccorso istruttorio, la mancata presentazione della garanzia provvisoria solo a condizione che sia stata già costituita prima della presentazione dell'offerta. È onere dell'operatore economico dimostrare che tali documenti siano costituiti in data non successiva al termine di scadenza della presentazione delle offerte. Ai sensi dell'art. 20 del d.lgs. 7 marzo 2005 n. 82 la data e l'ora di formazione del documento informatico sono opponibili ai terzi se apposte in conformità alle regole tecniche sulla validazione (es.: marcatura temporale).

È sanabile, altresì, la presentazione di una garanzia di valore inferiore o priva di una o piùcaratteristiche tra quelle sopra indicate (intestazione solo ad alcuni partecipanti al RTI, carenza delle clausole obbligatorie, etc.).

Non è sanabile - e quindi è causa di esclusione - la sottoscrizione della garanzia provvisoria da partedi un soggetto non legittimato a rilasciare la garanzia o non autorizzato ad impegnare il garante.

## **ARTICOLO 12 - CAUZIONE DEFINITIVA**

In deroga all'art. 103 del D. L.gs n. 50/2016, non verrà richiesta cauzione definitiva, in quanto il Tesoriere Comunale ai sensi dell'art. 211 del D.L.gs. n. 267/2000, a garanzia del corretto espletamento del Servizio di Tesoreria Comunale, risponde con tutte le proprie attività e con il propriopatrimonio per eventuali danni causati all'Ente e a terzi.

### **ARTICOLO 13 - PAGAMENTO DEL CONTRIBUTO A FAVORE DELL'ANAC E REGISTRAZIONE AL SISTEMA AVCPASSS E UTILIZZAZIONE DELLA BANCA DATI NAZIONALE CONTRATTI PUBBLICI (BDNCP)**

Esente. Con Delibera del Consiglio dell'Autorità Nazionale Anticorruzione n. 289 del 01/04/2020 è stato disposto l'esonero per le stazioni appaltanti e gli operatori economici, fino al 31 dicembre 2020, dal versamento della contribuzione dovuta all'ANAC ai sensi dell'art. 1, commi 65 e 67 della legge n. 266 del23 dicembre 2005.

Le Stazioni Appaltanti e gli operatori economici sono tenuti ad utilizzare la banca dati AVCPass istituitapresso l'ANAC, cosiddetta Banca Dati Nazionale dei Contratti Pubblici – BDNCP.

Ciascun concorrente dovrà registrarsi al Sistema AVCpass secondo le indicazioni operative per la registrazione nonché i termini e le regole tecniche per l'acquisizione, l'aggiornamento e la consultazione dei dati dati presenti sul sito:

[www.avcp.it/portal/public/classic/Servizi/ServiziAccessoRiservatoAVCpassOperatoreeconomico.](http://www.avcp.it/portal/public/classic/Servizi/ServiziAccessoRiservatoAVCpassOperatoreeconomico)

L'operatore economico, effettuata la suindicata registrazione al servizio AVCPass e individuata la procedura di affidamento cui intende partecipare, ottiene dal sistema un "PASSOE".

# **ARTICOLO 14 – MODALITA' DI PRESENTAZIONE DELL'OFFERTA**

1. A pena di esclusione dalla gara, gli Operatori economici concorrenti, dovranno far pervenire l'offerta redatta in lingua italiana entro e non oltre il termine perentorio **delle ore 13,00 del giorno 24/06/2022** a mezzo piattaforma Tutto Gare – CUC Unione dei Comuni Entroterra Idruntino" all'indirizzo internet: [https://comunetrepuzzi.tuttogare.it/gare/id\\_\\_\\_\\_\\_-dettaglio;](https://cucgreciasalentina.tuttogare.it/gare/id_____-dettaglio,)

Il predetto termine è perentorio e non sono ammesse offerte tardive; l'inosservanza del termine comporta, pertanto, l'irricevibilità dell'offerta e la non ammissione alla procedura.

Il recapito tempestivo dell'offerta è a rischio esclusivo dell'offerente e la Stazione Appaltante non è tenuta ad effettuare alcuna indagine circa i motivi di ritardo o del mancato recapito.

Non è ammesso il recapito di alcun atto o documento all'indirizzo fisico della Stazione Appaltante. Non verranno considerate valide dal sistema le offerte plurime, condizionate o alternative.

2. La procedura si svolge attraverso l'utilizzo di piattaforma telematica di e-procurement TUTTOGARE, mediante la quale sono gestite le fasi di pubblicazione, presentazione, analisi, valutazione ed aggiudicazione dell'offerta, oltre che le comunicazioni e gli scambi di informazioni, con le modalità tecniche di seguito indicate, che costituiscono parte integrante e sostanziale del presente disciplinare di gara.

La piattaforma telematica ed il sistema utilizzati sono nella disponibilità della Stazione Appaltante e sono denominati di seguito, per brevità, solo "Sistema", il cui accesso è consentito dall'indirizzo internet [https://comunetrepuzzi.tuttogare.it/gare/id\\_\\_\\_\\_\\_-dettaglio,](https://comunetrepuzzi.tuttogare.it/gare/id_____-dettaglio,) menù "Accedi".

L'operatore economico deve accreditarsi sul Sistema ed accertarsi dell'avvenuto invio utile degli atti al Sistema stesso, in esecuzione delle istruzioni fornite dal medesimo Sistema, non essendo sufficiente il semplice caricamento (upload) degli stessi sulla piattaforma telematica.

Le modalità tecniche per l'utilizzo del sistema sono contenute nell'Allegato "Norme Tecniche di Utilizzo", reperibile all'indirizzo internet sopra indicato, ove sono descritte le informazioni riguardanti il Sistema, la dotazione informatica necessaria per la partecipazione, le modalità di registrazione ed accreditamento, la forma delle comunicazioni, le modalità per la presentazione della documentazione e delle offerte ed ogni altra informazione sulle condizioni di utilizzo del Sistema. Per emergenze o altre informazioni relative al funzionamento del Sistema, non diversamente acquisibili,è possibile accedere all'Help Desk: (+39) 02 40 031 280 o all'indirizzo [assistenza@tuttogare.it.](mailto:assistenza@tuttogare.it)

Al fine di rendere le informazioni di base utili per la partecipazione alla gara, gestita, come detto, attraverso la piattaforma telematica, si riporta di seguito una sommaria descrizione degli adempimenti richiesti che, comunque, saranno meglio compresi in fase operativa, seguendo le istruzioni ed indicazioni fornite step by step dal sistema.

Per accedere al sistema e partecipare alla gara è necessaria la registrazione dell'operatore economico all'indirizzo: [https://comunetrepuzzi.tuttogare.it/gare/id\\_\\_\\_\\_\\_-dettaglio;](https://comunetrepuzzi.tuttogare.it/gare/id_____-dettaglio)

Conclusa con successo la registrazione e indicata la casella di posta elettronica certificata (PEC) che verrà utilizzata per tutte le comunicazioni, l'impresa potrà partecipare alla procedura inviando la propria offerta come di seguito.

Per proporre la propria candidatura, le imprese, una volta registrate, dovranno accedere alla sezione relativa alla procedura telematica, cliccare il pulsante azzurro "Partecipa". Detto pulsante sarà visibile fino alla scadenza dei termini di presentazione dell'offerta, scaduti i quali non sarà più possibile inoltrare l'istanza o terminare operazioni già iniziate. È importante, dunque, che l'operazione di partecipazione sia effettuata prima della scadenza dei termini di gara.

Dopo aver cliccato sul tasto Partecipa, l'Operatore Economico accederà ad una schermata che gli consentirà anzitutto di inserire eventuali Raggruppamenti d'Impresa. Per inserire la struttura del Raggruppamento sarà sufficiente cliccare sul comando "Aggiungi partecipante al Raggruppamento" e compilare i campi richiesti:

- Codice Fiscale dell'Azienda
- Ragione Sociale
- Identificativo Fiscale Estero (eventuale)
- Ruolo all'interno del raggruppamento (Mandante/Consorziata)

In caso di partecipazione alla Gara in Raggruppamento d'Impresa, l'onere della trasmissione della documentazione sarà in carico unicamente all'Operatore Economico Capogruppo, il quale, prima dell'invio della documentazione di gara, dovrà inserire nel Sistema i partecipanti al Raggruppamento stesso.

La Registrazione al portale è obbligatoria per l'Operatore Economico mandatario, mentre non è obbligatoria per gli Operatori Economici mandanti.

**ATTENZIONE: Nel caso di partecipazione in Raggruppamento si consiglia di inserire immediatamente la struttura dello stesso in quanto qualora inserito o modificato in un momento successivo rispetto al caricamento delle Buste contenenti l'offerta tecnica e/o economica, il Sistema revocherà automaticamente le offerte generate tramite lo stesso, e ne richiederà obbligatoriamente la generazione di nuove.**

Dopo aver inserito l'eventuale Raggruppamento, l'Operatore Economico potrà caricare la documentazione cliccando sul tasto Carica la documentazione che comparirà sulle icone raffiguranti le "Buste" telematiche, all'interno delle quali l'Operatore Economico dovrà inserire tutta la documentazione di gara richiesta dagli atti di gara. Le "Buste" sono di tre tipi:

- Busta "A Documentazione amministrativa";
- $\bullet$  Busta "B Offerta tecnica":
- Busta "C Offerta economica".

Per i concorrenti aventi sede legale in Italia o in uno dei Paesi dell'Unione europea, le dichiarazioni

sostitutive si redigono ai sensi degli articoli 46 e 47 del d.P.R. 445/2000; per i concorrenti non aventi sede legale in uno dei Paesi dell'Unione europea, le dichiarazioni sostitutive sono rese mediante documentazione idonea equivalente secondo la legislazione dello Stato di appartenenza.

Tutte le dichiarazioni sostitutive rese ai sensi degli artt. 46 e 47 del D.P.R. n. 445/2000, ivi compreso il DGUE, la domanda di partecipazione, l'offerta tecnica e l'offerta economica devono essere firmate digitalmente, **a pena di esclusione**, dal rappresentante legale del concorrente o suo procuratore.

In caso di concorrenti non stabiliti in Italia, la documentazione dovrà essere prodotta in modalità idonea equivalente secondo la legislazione dello Stato di appartenenza; si applicano gli articoli 83 comma 3, 86 e 90 del Codice.

Tutta la documentazione da produrre deve essere in lingua italiana o, se redatta in lingua straniera, deve essere corredata da traduzione giurata in lingua italiana. In caso di contrasto tra testo in lingua straniera e testo in lingua italiana prevarrà la versione in lingua italiana, essendo a rischio del concorrente assicurare la fedeltà della traduzione.

Per i concorrenti aventi sede legale in Italia o in uno dei Paesi dell'Unione europea, le dichiarazioni sostitutive si redigono ai sensi degli articoli 46 e 47 del d.P.R. 445/2000; per i concorrenti non aventi sede legale in uno dei Paesi dell'Unione europea, le dichiarazioni sostitutive sono rese mediante documentazione idonea equivalente secondo la legislazione dello Stato di appartenenza.

Tutte le dichiarazioni sostitutive rese ai sensi degli artt. 46 e 47 del D.P.R. n. 445/2000, ivi compreso il DGUE, la domanda di partecipazione, l'offerta tecnica e l'offerta economica devono essere firmate digitalmente, **a pena di esclusione**, dal rappresentante legale del concorrente o suo procuratore.

In caso di concorrenti non stabiliti in Italia, la documentazione dovrà essere prodotta in modalità idonea equivalente secondo la legislazione dello Stato di appartenenza; si applicano gli articoli 83 comma 3, 86 e 90 del Codice.

Tutta la documentazione da produrre deve essere in lingua italiana o, se redatta in lingua straniera, deve essere corredata da traduzione giurata in lingua italiana. In caso di contrasto tra testo in lingua straniera e testo in lingua italiana prevarrà la versione in lingua italiana, essendo a rischio del concorrente assicurare la fedeltà della traduzione.

# **ARTICOLO 15 – DOCUMENTAZIONE AMMINISTRATIVA**

(Busta telematica: A – BUSTA AMMINISTRATIVA)

In fase di partecipazione, dopo aver effettuato con successo l'accesso al Sistema, l'operatore economico che intende partecipare deve compilare i campi ed effettuare le selezioni che il Sistema propone in sequenza e, ogni qualvolta il Sistema lo richiede o l'operatore economico lo ritenga, deve caricare (upload) la pertinente documentazione amministrativa nell'ambito della busta telematica (virtuale) «A – BUSTA AMMINISTRATIVA».

### **Caricamento Busta "A – Documentazione amministrativa"**

Per effettuare l'upload della documentazione amministrativa sarà necessario cliccare sul tasto Carica documentazione in corrispondenza della relativa Busta "A – Documentazione amministrativa". Il Sistema presenterà all'Operatore Economico una "guida" sul corretto caricamento della documentazione di gara, che descriverà gli Step da seguire:

Step 1: l'Operatore Economico dovrà assicurarsi che tutti i file da inserire nella Busta siano firmati digitalmente;

Step 2: l'Operatore Economico dovrà creare un archivio compresso di tipo ZIP, Rar o 7z al cui interno inserire tutti i files firmati digitalmente;

Step 3: l'Operatore Economico dovrà firmare digitalmente anche la cartella compressa contenente la

documentazione firmata digitalmente;

Step 4: l'Operatore Economico dovrà selezionare l'archivio compresso cliccando sul pulsante Selezionail file – Busta A – Documentazione Amministrativa, e caricarlo;

il Sistema chiederà all'Operatore Economico una "Chiave personalizzata" consistente in una Password, composta da 12 caratteri, necessaria per la criptazione della Busta telematica e del suo contenuto, al fine della tutela della sua segretezza e inviolabilità (come previsto espressamente dall'art. 52, comma 7, Codice degli Appalti). La stessa dovrà essere custodita dall'Operatore Economico in quanto, eccezionalmente, potrebbe essere richiesta dall'Ente in sede di apertura delle "Buste" per accedere al contenuto della documentazione.

Inserita la chiave personalizzata, cliccando su Carica busta il Sistema effettuerà il caricamento della documentazione e una barra di stato indicherà lo stato di avanzamento dell'upload. Al termine il Sistema provvederà a:

- verificare l'integrità del file;
- verificare la validità formale della firma digitale apposta sul file;
- verificare l'avvenuta criptazione del file;
- verificare il salvataggio del file;

Per procedere con il caricamento della successiva Busta, l'Operatore Economico dovrà tornare al Pannello di gara.

**DOCUMENTAZIONE AMMINISTRATIVA** Il concorrente, a pena di esclusione, dovrà allegare la documentazione amministrativa, come di seguito indicata:

### **Istanza di partecipazione**.

Istanza di partecipazione alla gara, redatta in bollo e secondo il modello allegato (Istanza di partecipazione - compilabile\*), con la quale il concorrente dichiara in particolare la forma giuridica di partecipazione alla gara tra quelle previste all'art. 45, comma 2, del D. Lgs. 50/2016 e ss.mm.ii.

La domanda deve essere sottoscritta con firma digitale dal legale rappresentante del concorrente o da suo procuratore.

Nel caso in cui il concorrente sia costituito da RTI, consorzio, GEIE non ancora costituiti, la domanda deve essere firmata da tutti i soggetti che costituiranno il concorrente.

### **\* Il suddetto modello contiene istruzioni per la**

### **compilazione. Documento di gara unico europeo (DGUE)**

Il concorrente provvede a compilare il documento di gara unico europeo disponibile sulla Piattaforma TUTTOGARE, attestando il possesso dei requisiti generali e speciali previsti dal Bando - Disciplinare di gara.

Nel caso di Raggruppamento temporaneo, Consorzio ordinario o Rete di Imprese, sia costituiti che costituendi, il Modello DGUE deve essere prodotto da tutti i soggetti che costituiscono o costituiranno il medesimo Raggruppamento, Consorzio o Rete di Imprese.

**Garanzia provvisoria**, costituita ai sensi e nei termini di cui al precedente punto 3.8.

**N.B. Per gli operatori economici che presentano la cauzione provvisoria in misura ridotta, ai sensi dell'art. 93, comma 7 del Codice: Copia conforme della certificazione di cui all'art. 93, comm a 7 del Codice che giustifica la riduzione dell'importo della cauzione.**

**Dichiarazione di impegno - Patto di integrità**, allegata al presente Disciplinare di gara, debitamente sottoscritta con firma digitale dal legale rappresentante dell'operatore economico.

**\* Il suddetto modello contiene istruzioni per la compilazione.**

**Schema di convenzione** allegato al presente Disciplinare di gara, debitamente sottoscritto con firma digitale del legale rappresentante dell'operatore economico.

**Documento PassOE** - Tutti gli operatori economici devono allegare il proprio «PassOE», ai sensi dell'articolo 2 della deliberazione dell'Autorità Nazionale Anticorruzione (ANAC) n. 157 del 17 febbraio 2016, rilasciato dalla stessa ANAC nell'ambito del sistema AVCPass, per l'accesso alla Banca dati di cui all'articolo 81 del Codice.

### **DICHIARAZIONI E DOCUMENTAZIONE EVENTUALI**

Ai sensi dell'articolo 48 del Codice dei Contratti Pubblici:

a) se già formalmente costituiti: copia autentica dell'atto di mandato collettivo speciale, con l'indicazione del soggetto designato quale mandatario o capogruppo, in firma digitale; in alternativa, dichiarazione sostitutiva di atto di notorietà, con la quale si attesti che tale atto è già stato stipulato, indicandone gli estremi e riportandone i contenuti;

b) se non ancora costituiti: dichiarazione di impegno alla costituzione con conferimento di mandato al soggetto designato quale mandatario o capogruppo, ai sensi dell'art. 48, comma 8, del Codice;

c) per ciascun operatore economico raggruppato o consorziato o che intende raggrupparsi o consorziarsi Documento di Gara Unico Europeo, attestante il possesso dei requisiti di carattere generale(art. 80 del Codice) e di idoneità professionale in relazione a quanto di propria pertinenza;

indicazione delle quote di partecipazione di ciascun operatore economico raggruppato o consorziatooppure dei servizi che ciascun operatore economico intende assumere.

#### **Reti di imprese e contratti di rete**

Le reti di imprese devono dichiarare:

a) gli estremi dell'atto pubblico o della scrittura privata con i quali è stato stipulato il Contratto di rete,nonché i contenuti del contratto di rete che rendono compatibile le pattuizioni contrattuali con la partecipazione all'appalto;

b) le generalità complete dell'Organo Comune qualora previsto dal Contratto di rete e, per questo, il possesso dei requisiti di ordine generale e l'assenza delle cause di esclusione dalle gare;

c) le generalità complete delle imprese aderenti al Contratto di rete, distinguendo tra quelle che: sonoindividuate quali esecutrici dei servizi ovvero mettono in comune i requisiti di ordine speciale, se diversedalle imprese esecutrici;

d) la situazione personale (possesso dei requisiti di idoneità professionale e dei requisiti di ordine generale e assenza delle cause di esclusione), nonché il possesso dei requisiti di ordine speciale per tuttele imprese di cui alla precedente lettera c);

e) ai sensi dell'articolo 48, comma 14, del Codice, per quanto non diversamente disposto, alle reti di imprese si applicano le disposizioni in materia di raggruppamenti temporanei di operatori economici odei consorzi stabili, in quanto compatibili.

#### **Consorzi stabili, consorzi di cooperative o di imprese artigiane**

Il concorrente deve indicare se intenda eseguire i servizi direttamente con la propria organizzazione consortile o se ricorrano ad uno o più operatori economici consorziati e, in quest'ultimo caso, devono indicare il consorziato o i consorziati esecutori per i quali il consorzio concorre alla gara.

Il consorziato o i consorziati indicati quali esecutori per i quali il consorzio concorre devono produrre Documento di Gara Unico Europeo attestante il possesso dei requisiti di cui all'articolo 80 del Codice leproprie capacità professionali.

### **Offerenti che ricorrono all'avvalimento**

L'offerente deve allegare alla documentazione amministrativa:

- a) dichiarazione dell'offerente attestante l'avvalimento dei requisiti necessari per la partecipazione alla
- gara, di cui è carente, con indicazione dei requisiti stessi e l'individuazione dell'impresa ausiliaria;
- b) dichiarazione dell'impresa ausiliaria con la quale quest'ultima: attesta il possesso dei requisiti di
- ordine generale di cui all'articolo 80 del decreto legislativo n. 50 del 2016;
- c) dichiarazione dell'impresa ausiliaria con la quale la stessa si obbliga verso l'offerente e verso la Stazione Appaltante a mettere a disposizione per tutta la durata dell'appalto i requisiti tecnici (specificando i requisiti tecnici) e le risorse necessarie di cui l'offerente è carente e di cui si avvale l'offerente medesimo (specificando le risorse necessarie), attestandone il possesso in proprio;
- d) dichiarazione dell'impresa ausiliaria che attesta che non partecipa alla gara in proprio, né partecipa in raggruppamento temporaneo o in consorzio diverso da quello di cui essa faccia eventualmente partein quanto offerente oltre che ausiliaria;
- e) dichiarazione dell'impresa ausiliaria che attesta di non aver assunto il ruolo di ausiliaria di più

operatori economici che partecipano separatamente alla medesima gara in concorrenza tra di loro;

d) contratto con il quale l'impresa ausiliaria si obbliga nei confronti dell'offerente a fornire a quest'ultimo i requisiti e a mettere a disposizione dello stesso le risorse necessarie per tutta la durata dell'appalto. Il contratto deve avere i contenuti minimi di cui all'articolo 1325 del codice civile e deve indicare esplicitamente i requisiti e le risorse messe a disposizione.

Nel caso di avvalimento nei confronti di un operatore economico che appartiene al medesimo gruppo,in luogo del contratto può essere presentata una dichiarazione attestante il legame giuridico ed economico esistente nel gruppo tra l'offerente e l'impresa ausiliaria.

### **Caricamento Busta "B – offerta tecnica" (offerta tecnica generata a video)**

L'Operatore Economico dovrà "generare" l'offerta Tecnica cliccando sul tasto "Genera offerta tecnica". Tale comando apparirà per i criteri di tipo "Quantitativo" implicanti una valutazione automatica delle offerte affidata al Sistema. Per effettuare l'upload della Busta "B – Offerta tecnica" l'Operatore Economico dovrà cliccare sul tasto Genera offerta tecnica e compilare i form proposti dal Sistema.

Al termine della compilazione il Sistema chiederà all'Operatore Economico una "Chiave personalizzata" consistente in una Password, composta da 12 caratteri, necessaria per la criptazione delle Buste telematiche e del loro contenuto, al fine della tutela della loro segretezza e inviolabilità. La stessa dovrà essere custodita dall'Operatore Economico in quanto, eccezionalmente, potrebbe essere richiesta dall'Ente in sede di apertura delle "Buste" per accedere al contenuto della documentazione.

Inserita la chiave personalizzata, l'Operatore Economico dovrà cliccare su "Salva" e il Sistema genereràun file, contenente l'offerta stessa, che l'Operatore Economico dovrà:

- scaricare, cliccando sul tasto Scarica il file di offerta;
- firmare digitalmente;
- ricaricare a Sistema, cliccando sul tasto Carica documentazione.

Per effettuare l'upload della documentazione tecnica è necessario cliccare sul tasto Carica documentazione in corrispondenza della Busta "B – Offerta tecnica" e caricarla. Il Sistema presenterà all'Operatore Economico una "guida" sul corretto caricamento della documentazione di gara, che descriverà gli Step da seguire:

Step 1: l'Operatore Economico dovrà assicurarsi che tutti i file da inserire nella Busta siano firmati digitalmente; nel caso in cui il Bando preveda la trasmissione di ulteriori documenti facenti parte dell'offerta Tecnica, oltre a quello generato dal Sistema, anche quelli dovranno essere firmati digitalmente;

Step 2: l'Operatore Economico dovrà creare un archivio compresso di tipo Zip, Rar o 7z al cui interno inserire tutti i files firmati digitalmente: quello generato dal Sistema e gli altri documenti eventualmenterichiesti dal Bando.

Step 3: l'Operatore Economico dovrà firmare digitalmente anche la cartella compressa contenente la documentazione firmata digitalmente;

Step 4: l'Operatore Economico dovrà selezionare l'archivio compresso cliccando sul pulsante Selezionail file – Busta B – Offerta Tecnica e caricarlo; il Sistema chiederà all'Operatore Economico una "Chiave personalizzata" consistente in una Password, composta da 12 caratteri, necessaria per la criptazione della Busta telematica e del suo contenuto, al fine della tutela della sua segretezza e inviolabilità. La stessa dovrà essere custodita dall'Operatore Economico in quanto, eccezionalmente, potrebbe essere richiesta dall'Ente in sede di apertura delle "Buste" per accedere al contenuto della documentazione.

Inserita la chiave personalizzata, cliccando su Carica busta il Sistema effettuerà il caricamento della documentazione e una barra di stato indicherà lo stato di avanzamento dell'upload. Al termine il Sistema provvederà a:

- verificare l'integrità del file;
- verificare la validità formale della firma digitale apposta sul file;
- verificare l'offerta tecnica (e quindi la corrispondenza tra il file caricato dall'Operatore Economico

e quello generato dal Sistema);

- verificare l'avvenuta criptazione del file;
- verificare il salvataggio del file;

Fino alla scadenza del termine di presentazione dell'offerta l'Operatore Economico potrà:

- Visualizzare la documentazione caricata;
- Sostituire la documentazione già caricata. I nuovi file sostituiranno integralmente quelli caricatiprecedentemente;
- Rigenerare l'offerta tecnica. I nuovi file sostituiranno integralmente quelli caricati in precedenza;
- Modificare l'eventuale struttura del Raggruppamento. ATTENZIONE: Nel caso di partecipazione inRaggruppamento, qualora inserito o modificato in un momento successivo rispetto al caricamento delle Buste contenenti l'offerta tecnica e/o economica, il Sistema revocherà automaticamente le offerte formulate e ne richiederà obbligatoriamente la formulazione di nuove.

**ATTENZIONE: si consiglia vivamente agli Operatori Economici di procedere con il caricamento della documentazione con congruo anticipo rispetto al termine ultimo di scadenza di presentazione delle offerte in quanto la dimensione dei file, insieme ad altri fattori (come ad es. la velocità della connessione Internet) inciderà sul tempo di caricamento degli stessi sul Sistema, mettendo così a rischio la stessa possibilità di partecipazione da parte dell'Operatore Economico.**

Per procedere con il caricamento della successiva Busta*, l'Operatore Economico dovrà tornare al Pannello di gara.*

#### **Eventuale indicazione parti dell'offerta tecnica sottratte all'accesso**

Qualora il concorrente intenda avvalersi della riserva sull'accesso all'offerta tecnica presentata, dovrà precisare con una dichiarazione "motivata e comprovata" (allegata all'offerta tecnica) le parti dell'offerta che intende mantenere riservate. In essa dovrà fare espresso riferimento agli elementi elencati nell'art. 98 del d.lgs. 30/2005 "Codice della proprietà industriale" e cioè l'esplicazione del lorocarattere segreto, l'indicazione delle relative misure di sicurezza adottate in azienda a tutela del proprioknow how, la stima, anche approssimativa, del valore economico delle informazioni segrete.

Tuttavia, se il valore economico di tali informazioni è riconducibile all'offerta economica, il concorrente dovrà astenersi dall'indicarlo a pena di esclusione. In questo caso è sufficiente dichiarare che le informazioni segrete possiedono un valore economico omettendo l'indicazione dell'ammontare.

Pertanto, il concorrente che intende negare l'accesso deve inserire nella busta B (Offerta tecnica) idonea dichiarazione che argomenti in modo approfondito e congruo le ragioni per le quali le eventuali parti dell'offerta, che devono essere indicate precisamente, sono escluse dal diritto di accesso e deve fornireun "principio di prova" atto a dimostrare la tangibile sussistenza di eventuali segreti tecnici e commerciali. La stazione appaltante, comunque, si riserva di valutare la compatibilità dell'istanza di riservatezza con il diritto di accesso agli atti.

#### **Caricamento Busta "C – offerta economica e temporale" (offerta economica generata a video)**

Per effettuare l'upload della Busta "C – Offerta economica e temporale" l'Operatore Economico dovrà cliccare sul tasto Genera offerta economica e compilare i form proposti dal Sistema.Al termine della compilazione il Sistema chiederà all'Operatore Economico una "Chiave personalizzata"consistente in una Password, composta da 12 caratteri, necessaria per la criptazione delle Buste telematiche e del loro contenuto, al fine della tutela della loro segretezza e inviolabilità. La stessa dovrà essere custodita dall'Operatore Economico in quanto, eccezionalmente, potrebbe essere richiesta dall'Ente in sede di apertura delle "Buste" per accedere al contenuto della documentazione. Inserita la chiave personalizzata, l'Operatore Economico dovrà cliccare su "Salva" e il Sistema genereràun file, contenente l'offerta stessa, che l'Operatore Economico dovrà:

- scaricare, cliccando sul tasto "Scarica il file di offerta";
- firmare digitalmente;
- ricaricare a Sistema, cliccando sul tasto "Carica documentazione".

Per effettuare l'upload della documentazione relativa all'offerta economica sarà necessario cliccare sultasto Carica documentazione in corrispondenza della Busta "C – Offerta economica" e caricarla. Il Sistema presenterà all'Operatore Economico una "guida" sul corretto caricamento della documentazione di gara, che descrive gli Step da seguire:

Step 1: l'Operatore Economico dovrà assicurarsi che tutti i file da inserire nella Busta siano firmati digitalmente; nel caso in cui il Bando preveda la trasmissione di ulteriori documenti facenti parte dell'offerta economica oltre a quello generato dal Sistema, anche quelli dovranno essere firmati digitalmente;

Step 2: l'Operatore Economico dovrà creare un archivio compresso di tipo Zip, rar o 7z al cui interno inserire tutti i files firmati digitalmente: quello generato dal Sistema e gli altri documenti eventualmenterichiesti dal Bando;

Step 3: l'Operatore Economico dovrà firmare digitalmente anche la cartella compressa contenente la documentazione firmata digitalmente;

Step 4: l'Operatore Economico dovrà selezionare l'archivio compresso cliccando sul pulsante Selezionail file – Busta C – Offerta economica; il Sistema chiederà all'Operatore Economico una "Chiave personalizzata" consistente in una Password, composta da 12 caratteri, necessaria per la criptazione della Busta telematica e del suo contenuto, al fine della tutela della sua segretezza e

inviolabilità. La stessa dovrà essere custodita dall'Operatore Economico in quanto, eccezionalmente, potrebbe essere richiesta dall'Ente in sede di apertura delle "Buste" per accedere al contenuto della documentazione. Inserita la chiave personalizzata, cliccando su Carica busta il Sistema effettuerà il caricamento della documentazione e una barra di stato indicherà lo stato di avanzamento dell'upload.

Al termine il Sistema provvederà a:

- verificare l'integrità del file;
- verificare la validità formale della firma digitale apposta sul file;
- verificare l'offerta economica (e quindi la corrispondenza tra il file caricato dall'Operatore
	- Economico e quello generato dal Sistema);
- verificare l'avvenuta criptazione del file;
- verificare il salvataggio del file;

Fino alla scadenza del termine di presentazione dell'offerta l'Operatore Economico potrà:

- Visualizzare la documentazione caricata;
- Sostituire la documentazione già caricata. I nuovi file sostituiranno integralmente quelli caricati precedentemente;
- Rigenerare l'offerta tecnica/economica. I nuovi file sostituiranno integralmente quelli caricati precedentemente;
- Modificare l'eventuale struttura del Raggruppamento. ATTENZIONE: Nel caso di partecipazione inRaggruppamento, qualora inserito o modificato in un momento successivo rispetto al caricamento delle Buste contenenti l'offerta economica, il Sistema revocherà automaticamente le offerte formulate e ne richiederà obbligatoriamente la formulazione di nuove.

**ATTENZIONE: si consiglia vivamente agli Operatori Economici di procedere con il caricamento della documentazione con congruo anticipo rispetto al termine ultimo di scadenza di presentazione delle offerte in quanto la dimensione dei file, insieme ad altri fattori (come ad es. la velocità della connessione Internet) inciderà sul tempo di caricamento degli stessi sul Sistema, mettendo così a rischio la stessa possibilità di partecipazione da parte dell'Operatore Economico.**

Per procedere con l'invio della partecipazione l'Operatore Economico dovrà tornare al Pannello di gara

e Inviare la Partecipazione.

Limitatamente ai raggruppamenti temporanei e consorzi ordinari non ancora costituiti: ai sensi dell'articolo 48, comma 8, del decreto legislativo n. 50 del 2016, la sottoscrizione dell'offerta deve essere effettuata da tutti gli operatori economici che compongono il raggruppamento temporaneo o il consorzio ordinario. L'Offerta Economica deve contenere l'impegno alla costituzione del raggruppamento temporaneo o del consorzio, qualora non sia stato già espresso in sede di documentazione amministrativa.

#### **Invio della Partecipazione**

Una volta caricate tutte le "Buste", il Sistema renderà disponibile il pulsante INVIA LA PARTECIPAZIONE che consentirà all'Operatore Economico l'inoltro della richiesta di partecipazione alla gara. Cliccando sutale tasto, il Sistema verificherà la presenza di tutte le "Buste" e rilascerà il seguente messaggio:

## "**La partecipazione è stata ricevuta con successo. Un messaggio di posta elettronica certificata è stato inviato per confermare l'operazione.**"

Dopo aver verificato la presenza di tutte le "Buste", il Sistema apporrà la marcatura temporale certificante la data e l'ora certa di invio dell'istanza e contestualmente invierà all'Operatore Economico,tramite PEC, conferma di avvenuta partecipazione.

Solo quando visualizzerà tale messaggio e avrà ricevuto tramite Pec la ricevuta di avvenuta consegna, da parte dell'Ente, della richiesta di partecipazione, l'Operatore Economico potrà considerare inviata lapropria istanza.

Dopo aver effettuato l'invio della partecipazione alla gara ed entro i termini di scadenza della stessa, l'Operatore Economico avrà la possibilità di:

- visualizzare la documentazione caricata;
- sostituire la documentazione già inviata. I nuovi file sostituiranno integralmente quelli inviati precedentemente;
- rigenerare l'offerta tecnica/economica. I nuovi file sostituiranno integralmente quelli inviati

precedentemente;

- modificare l'eventuale struttura del Raggruppamento. ATTENZIONE: la modifica del Raggruppamento comporterà la revoca automatica delle offerte formulate che siano state generate tramite il Sistema e quest'ultimo ne richiederà obbligatoriamente la formulazione di nuove. In tal caso l'Operatore Economico dovrà nuovamente inviare la propria partecipazione;
- revocare la propria partecipazione alla gara. Entro i termini di presentazione dell'offerta l'Operatore Economico potrà revocare la partecipazione cliccando sul tasto "Revoca partecipazione"; il Sistema invierà all'Operatore Economico PEC di avvenuta consegna dell'istanzadi revoca della partecipazione. Un'offerta revocata sarà cancellata dal Sistema ed equivarrà a un'offerta non presentata. Insieme all'offerta sarà cancellata tutta la documentazione per l'ammissione alla gara e l'eventuale documentazione presentata a corredo dell'offerta.

II Sistema non accetterà offerte presentate dopo la data e l'orario stabilito quale termine di presentazione delle offerte.

**Si consiglia di inviare la propria offerta con congruo anticipo, in modo da consentire alla Stazione Appaltante e/o al Gestore della Piattaforma di fornire l'eventuale assistenza che dovesse rendersi necessaria per il superamento di eventuali problemi correlati alla mancanza di padronanza nell'utilizzo della piattaforma da parte degli Operatori Economici.**

L'offerta presentata entro la data e l'ora di chiusura della gara è vincolante per l'Operatore Economico concorrente.

La presentazione dell'offerta costituisce accettazione, da parte del concorrente, delle Norme Tecniche di funzionamento del Sistema, delle condizioni previste per la partecipazione alla gara e di tutta la documentazione predisposta dalla Stazione Appaltante.

### **ARTICOLO 18 – CRITERI DI AGGIUDICAZIONE E PUNTEGGI**

La concessione sarà aggiudicata secondo il criterio dell'offerta economicamente più vantaggiosa individuata sulla base del miglior rapporto qualità/prezzo, ai sensi dell'art. 95, comma 2 del D.Lgs.50/2016.

La valutazione dell'offerta tecnica e dell'offerta economica sarà effettuata in base ai seguenti

punteggi:

- a) Offerta Tecnica: massimo 70 punti
- b) Offerta Economica: massimo 30 punti

*TOTALE Massimo 100 punti*

# **CRITERI DI VALUTAZIONE OFFERTA TECNICA**

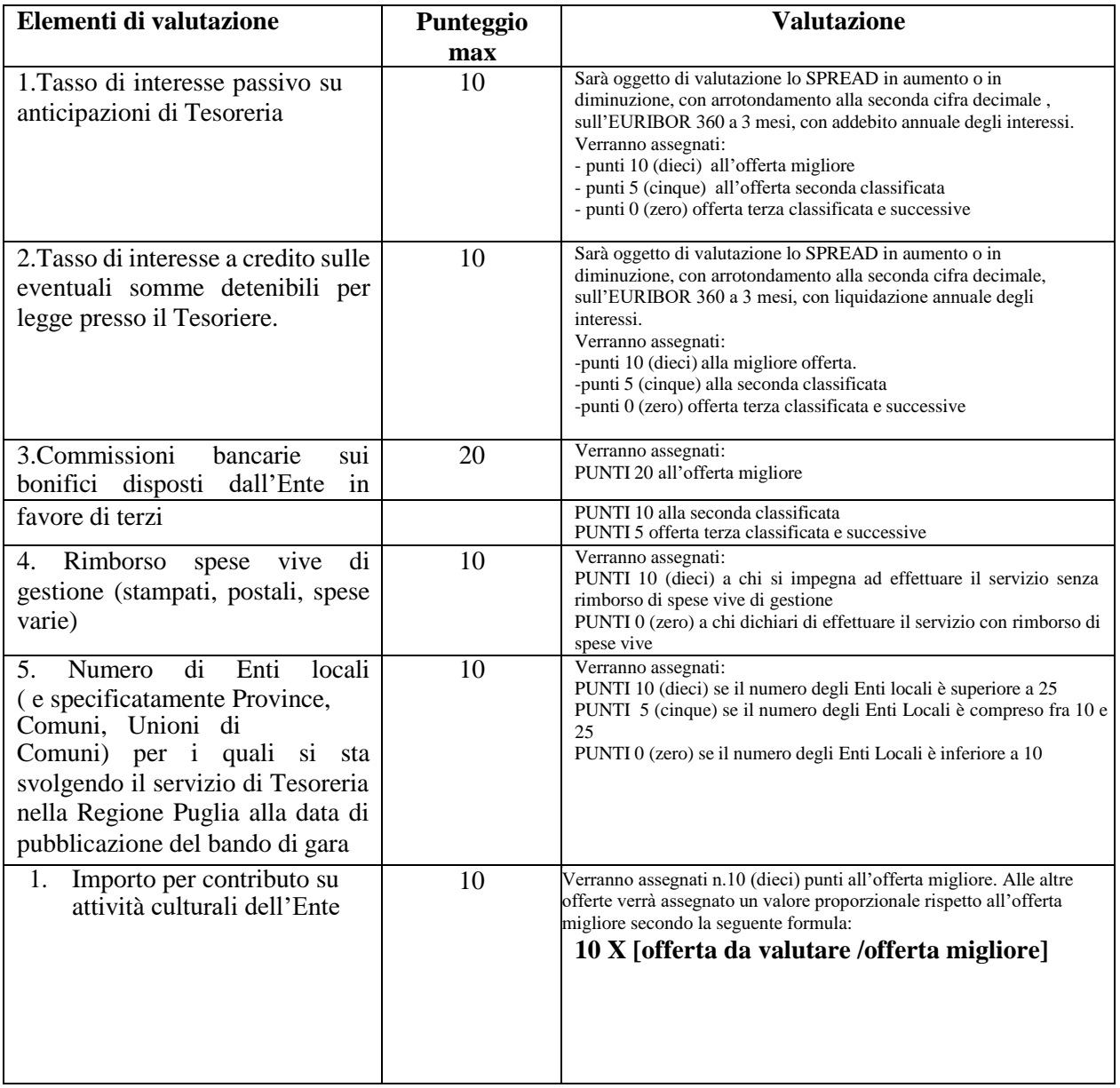

### **CRITERI DI VALUTAZIONE OFFERTA ECONOMICA**

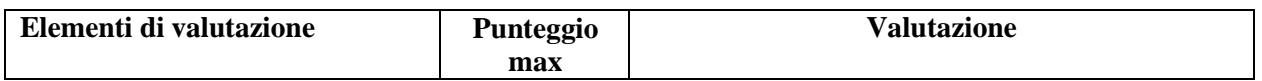

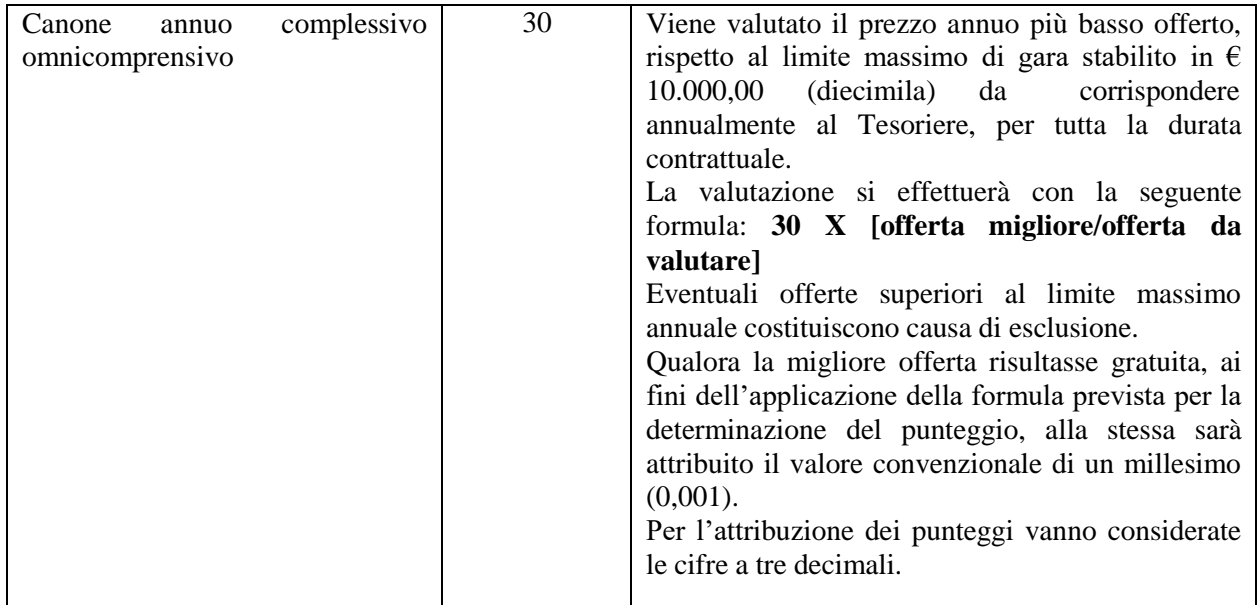

Il punteggio finale sarà unico e sarà determinato dalla somma dei punteggi attribuiti a ciascuna sezione. Per l'attribuzione dei punteggi vanno considerate le tre cifre decimali. L'aggiudicazione sarà a favore del concorrente la cui offerta complessiva(offerta tecnica + offerta economica) abbia raggiunto il punteggio più alto.

### **ARTICOLO 19 – MODALITA' E PROCEDIMENTO DI AGGIUDICAZIONE**

#### **Apertura plichi e verifica della documentazione amministrativa**

 **Apertura buste virtuali:** La seduta di gara avrà luogo, in prima seduta pubblica telematica, il

giorno indicato alla voce "*CALENDARIO DELLE SCADENZE"* all'interno del portale telematico: [https://comunetrepuzzi.tuttogare.it](https://comunetrepuzzi.tuttogare.it/)

Persone ammesse ad assistere all'apertura delle offerte:

Trattandosi di procedura telematica **NON** è prevista la presenza dei concorrenti e/o rappresentanti.

Le varie fasi delle sedute di gara verranno attivate dalla Stazione appaltante con *collegamento daremoto* selezionando la funzione *"APRI SEDUTA PUBBLICA"*.

**Verifica documentazione amministrativa:** il RUP, preliminarmente e nella suddetta seduta pubblica on-line sulla piattaforma di TuttoGare, all'indirizzo internet:

https://comunetrepuzzi.tuttogare.it/gare/id - dettaglio, procederà a:

- a) verificare la conformità della documentazione amministrativa a quanto richiesto nel presentedisciplinare;
- b) attivare la procedura di soccorso istruttorio di cui al precedente Titolo 8;
- c) redigere apposito verbale relativo alle attività svolte;
- d) adottare il provvedimento che determina le esclusioni e le ammissioni dalla procedura di gara,provvedendo altresì agli adempimenti di cui all'art. 29, comma 1, del Codice.

 Ai sensi dell'art. 85, comma 5, primo periodo del Codice, la Stazione Appaltante si riserva di chiedere agli offerenti, in qualsiasi momento nel corso della procedura, di presentare tutti i documenti complementari o parte di essi, qualora questo sia necessario per assicurare il corretto svolgimento dellaprocedura.

Tale verifica avverrà, ai sensi degli artt. 81 e 216, comma 13 del Codice, attraverso l'utilizzo del

sistemaAVCpass, reso disponibile dall'ANAC, con le modalità di cui alla delibera n. 157/2016.

La Commissione giudicatrice (di seguito denominata per brevità Commissione) sarà costituita da 3 Componenti e sarà nominata, ai sensi dell'art. 77 del D.Lgs.50/2016, dopo la scadenza del termine per la presentazione delle offerte. In particolare, i componenti della Commissione saranno individuati tra il personale in servizio che abbiano adeguata competenza ed esperienza nel settore oggetto dell'appalto. La commissione giudicatrice è responsabile della valutazione delle offerte tecniche ed economiche dei concorrenti.

## **Apertura della busta B contenente l'offerta tecnica**

Una volta effettuato il controllo della documentazione amministrativa, il RUP procederà a consegnare gli atti alla Commissione giudicatrice.

La Commissione giudicatrice, in seduta pubblica telematica, procederà all'apertura delle buste concernenti l'offerta tecnica ed alla verifica della presenza dei documenti richiesti dal presente disciplinare.

In una o più sedute riservate la Commissione procederà all'esame ed alla valutazione delle offerte tecniche e all'assegnazione dei relativi punteggi applicando i criteri e le formule indicati nel presente Disciplinare di gara.

La Commissione procederà, sempre nella stessa seduta, alle seguenti attività:

- lettura dell'elenco degli operatori economici ammessi all'apertura delle offerte tecniche;
- apertura delle buste tecniche presentate dai concorrenti ammessi, con verifica della presenza e regolarità della documentazione richiesta dal presente disciplinare, debitamente sottoscritta digitalmente.

Terminata la fase di ammissione e chiusa la seduta, le offerte tecniche verranno esaminate dalla Commissione la quale procederà, in una o più sedute riservate, all'esame ed alla valutazione e all'attribuzione dei relativi punteggi tecnici (PT) sulla base dei criteri di valutazione indicati nel presente disciplinare.

La Commissione :

- renderà noti i punteggi attributi all'offerta tecnica di ciascun concorrente ammesso;
- effettuare l'apertura delle buste economiche, lettura del valore offerto ed attribuzione del relativo punteggio sulla base dei criteri di valutazione indicati nel presente disciplinare;
- effettuare la somma del punteggio attribuito all'offerta tecnica con quello attribuito all'offerta economica e formazione della graduatoria finale provvisoria.

La proposta di aggiudicazione verrà dichiarata in favore del concorrente che avrà raggiunto il maggior punteggio complessivo (somma del punteggio assegnato all'offerta tecnica e di quello assegnato all'offerta economica) e che risulti pertanto collocato al primo posto della graduatoria.

Si procederà all'aggiudicazione del servizio anche nel caso in cui sia pervenuta o sia rimasta valida una sola offerta.

L'Amministrazione aggiudicatrice in caso di offerte valutate con parità di punteggio finale, procederà al sorteggio ai sensi dell'art. 77 del Regio Decreto 23 maggio 1924, n. 827 in seduta pubblica.

#### **Verifica di congruità dell'offerta.**

 Al ricorrere dei presupposti di cui all'art. 97, comma 3, del Codice, e in ogni altro caso in cui, in base a elementi specifici, l'offerta appaia anormalmente bassa, il RUP, avvalendosi, se ritenuto necessario, della Commissione, valuta la congruità, serietà, sostenibilità e realizzabilità delle offerte che appaiono anormalmente basse.

Si procede a verificare la prima migliore offerta anormalmente bassa. Qualora tale offerta risulti anomala, si procede con le stesse modalità nei confronti delle successive offerte, fino ad individuare lamigliore offerta ritenuta non anomala. È facoltà della Stazione Appaltante procedere contemporaneamente alla verifica di congruità di tutte le offerte anormalmente basse.

Il RUP richiede per iscritto al concorrente la presentazione, per iscritto, delle spiegazioni, se del caso indicando le componenti specifiche dell'offerta ritenute anomale. A tal fine, assegna un termine non inferiore a quindici giorni dal ricevimento della richiesta.

Il RUP, eventualmente con il supporto della Commissione, esamina in seduta riservata le spiegazioni fornite dall'offerente e, ove le ritenga non sufficienti ad escludere l'anomalia, può chiedere, anche mediante audizione orale, ulteriori chiarimenti, assegnando un termine massimo per il riscontro.

Il RUP esclude, ai sensi degli articoli 59, comma 3 lett. c) e 97, commi 5 e 6 del Codice, le offerte che, in base all'esame degli elementi forniti con le spiegazioni risultino, nel complesso, inaffidabili.

## **ARTICOLO 20 – AGGIUDICAZIONE**

All'esito delle operazioni di cui sopra la Commissione – o il RUP, qualora vi sia stata verifica di congruitàdelle offerte anomale – formulerà la proposta di aggiudicazione in favore del concorrente che ha presentato la migliore offerta, chiudendo le operazioni di gara e trasmettendo al RUP tutti gli atti e documenti della gara ai fini dei successivi adempimenti.

Qualora nessuna offerta risulti conveniente o idonea in relazione all'oggetto del contratto, la Stazione Appaltante si riserva la facoltà di non procedere all'aggiudicazione ai sensi dell'art. 95, comma 12 del Codice.

La verifica dei requisiti generali e speciali avverrà, ai sensi dell'art. 85, comma 5 Codice, sull'offerente cui la Stazione Appaltante ha deciso di aggiudicare l'appalto.

Prima dell'aggiudicazione, la Stazione Appaltante, ai sensi dell'art. 85 comma 5 del Codice, richiede al concorrente cui ha deciso di aggiudicare l'appalto di presentare i documenti di cui all'art. 86 del Codice,ai fini della prova dell'assenza dei motivi di esclusione di cui all'art. 80 e del rispetto dei criteri di selezione di cui all'art. 83 del ridetto Codice. Tale verifica avverrà attraverso l'utilizzo del sistema AVCpass.

La Stazione Appaltante, previa verifica ed approvazione della proposta di aggiudicazione ai sensi degli

artt. 32, comma 5 e 33, comma 1 del Codice, aggiudica l'appalto.

L'aggiudicazione diventa efficace, ai sensi dell'art. 32, comma 7 del Codice, all'esito positivo della verifica del possesso dei requisiti prescritti.

In caso di esito negativo delle verifiche, la Stazione Appaltante procederà alla revoca dell'aggiudicazione, alla segnalazione all'ANAC, nonché all'incameramento della garanzia provvisoria. La Stazione Appaltante aggiudicherà, quindi, al secondo graduato procedendo altresì, alle verifiche neitermini sopra indicati.

Nell'ipotesi in cui l'appalto non possa essere aggiudicato neppure a favore del concorrente collocato alsecondo posto nella graduatoria, l'appalto verrà aggiudicato, nei termini sopra detti, scorrendo la graduatoria.

La stipulazione del contratto è subordinata al positivo esito delle procedure previste dalla normativa vigente in materia di lotta alla mafia, fatto salvo quanto previsto dall'art. 88 comma 4-*bis* e 89 e dall'art. 92 comma 3 del D.Lgs. n. 159/2011.

Ai sensi dell'art. 93, commi 6 e 9 del Codice, la garanzia provvisoria verrà svincolata, all'aggiudicatario, automaticamente al momento della stipula del contratto; agli altri concorrenti, verrà svincolata tempestivamente e comunque entro trenta giorni dalla comunicazione dell'avvenuta aggiudicazione.

### **ARTICOLO 21 – GARANZIA DEFINITIVA**

1. In deroga all'art. 103 D.Lgs. n. 50/2016 ed in conformità con quanto disposto dall'art. 19 della Convenzione, il Tesoriere, in dipendenza del servizio di cui sopra, è esonerato dal prestare cauzione, ma risponde delle obbligazioni assunte con tutto il patrimonio.

## **ARTICOLO 22 – STIPULA DEL CONTRATTO**

- 1. Nel termine che verrà indicato dal Comune di Trepuzzi l'impresa aggiudicataria sarà tenuta a produrre tutta la documentazione richiesta nonchè ad intervenire per la sottoscrizione del contratto d'appalto, che verrà **stipulato in forma pubblica amministrativa**. Il **firmatario dovrà essere munito** della idonea e valida firma digitale.
- 2. Il Comune di Trepuzzi si riserva di avviare l'affidamento dell'appalto con l'aggiudicatario anche nelle more della stipula del contratto ai sensi della vigente legislazione.
- 3. Ai sensi dell'art. 216, comma 11 del Codice e del D.M. 2 dicembre 2016 (G.U. 25 gennaio 2017, n. 20), sono a carico dell'aggiudicatario e dovranno essere rimborsate alla stazione appaltante entro il terminedi sessanta giorni dall'aggiudicazione. La stazione appaltante comunicherà all'aggiudicatario l'importo effettivo delle suddette spese, nonché le relative modalità di pagamento.

Sono a carico dell'aggiudicatario anche tutte le spese contrattuali, gli oneri fiscali quali imposte e tasse– ivi comprese quelle di registro ove dovute – relative alla stipulazione del contratto. Ai sensi dell'art. 105, comma 2, del Codice l'affidatario comunica, per ogni sub-contratto che non costituisce subappalto, l'importo e l'oggetto del medesimo, nonché il nome del subcontraente, prima dell'inizio della prestazione.

### **ARTICOLO 23 – DISPOSIZIONI FINALI**

#### **Procedure di ricorso in materia di scelta del contraente**

Ai sensi del combinato disposto degli articoli 119, comma 1, lettera a), e 120 del decreto legislativo n. 104 del 2010, contro i provvedimenti che l'operatore economico ritenga lesivi dei propri interessi è ammesso ricorso al Tribunale Amministrativo Regionale (T.A.R.) di Lecce.

#### **Supplente**

Ai sensi dell'articolo 110, commi 1 e 2, del decreto legislativo n. 50 del 2016, in caso di fallimento o di liquidazione coatta e concordato preventivo dell'aggiudicatario, ovvero procedura di insolvenza concorsuale o di liquidazione dell'appaltatore, o di risoluzione del contratto ai sensi dell'articolo 108 dello stesso decreto, oppure di recesso dal contratto ai sensi dell'articolo 88, comma 4-ter, del decreto legislativo n. 159 del 2011, ovvero in caso di dichiarazione giudiziale di inefficacia del contratto:

a) sono interpellati progressivamente gli operatori economici che hanno partecipato all'originaria procedura di gara, risultanti dalla relativa graduatoria, se ancora in possesso dei necessari requisiti, al fine di stipulare un nuovo contratto per l'affidamento del completamento delle prestazioni;

b) l'interpello avviene in ordine decrescente a partire dall'operatore economico che ha formulato la prima migliore offerta ammessa, escluso l'originario aggiudicatario;

c) l'affidamento all'operatore economico supplente avviene alle medesime condizioni economiche già

offerte dall'aggiudicatario originario;

d) non si procede al subentro del supplente se l'aggiudicatario originario può proseguire nel contratto ai sensi dell'articolo 110, commi 3, 4, 5 e 6, del decreto legislativo n. 50 del 2016.

#### **Trattamento dei dati personali**

I dati personali raccolti saranno trattati con e senza l'ausilio di strumenti elettronici, per l'espletamento delle attività istituzionali relative al presente procedimento e agli eventuali procedimenti amministrativi e giurisdizionali conseguenti (compresi quelli previsti dalla L. n. 241/90 sul diritto di accesso alla documentazione amministrativa), in modo da garantirne la sicurezza e la riservatezza e comunque nel rispetto della normativa vigente.

I dati giudiziari, raccolti ai sensi del D.P.R. n. 445/2000, saranno trattati in conformità al Regolamento (UE) N. 679/2016 ed al D.Lgs. n. 196 del 30 giugno 2003 (Codice in materia di Protezione dei dati personali), come modificato ed integrato dal D.Lgs. n. 101/2018. In relazione ai suddetti dati l'interessato può esercitare i diritti previsti dal Regolamento UE 679/2016.

#### **Accesso agli atti**

Fermo restando quanto previsto dall'articolo 53 del decreto legislativo n. 50 del 2016, l'accesso agli atti di gara è consentito dopo la comunicazione del provvedimento lesivo:

> **a)** per gli offerenti esclusi, o la cui offerta sia stata esclusa, limitatamente agli atti formatisi nelle fasi della procedura anteriori all'esclusione fino al conseguente provvedimento di esclusione;

> **b)** per gli offerenti ammessi e la cui offerta sia compresa nella graduatoria finale, dopo l'approvazione dell'aggiudicazione per quanto attiene i verbali di gara e le offerte degli altri partecipanti alla gara;

#### **Riserva di aggiudicazione**

La Stazione Appaltante si riserva, senza alcun diritto degli offerenti a rimborso spese o indennità di alcungenere agli offerenti:

a)di differire, procrastinare o revocare il presente procedimento di gara;

b) di non procedere all'aggiudicazione se nessuna offerta risulti conveniente o idonea in relazione all'oggetto del contratto, ai sensi dell'articolo 95, comma 12, del decreto legislativo n. 50 del 2016.

#### **Protocollo di legalità.**

La Stazione Appaltante si impegna ad avvalersi della clausola risolutiva espressa, di cui all'art. 1456 c.c., ogni qualvolta nei confronti dell'imprenditore o dei componenti la compagine sociale, o dei dirigenti dell'impresa, sia stata disposta misura cautelare o sia intervenuto rinvio a giudizio per taluno dei delitti di cui agli artt. 317c.p., 318c.p., 319c.p., 319-bisc.p., 319-ter c.p., 319-quater c.p., 320 c.p., 322 c.p., 322-bisc.p., 346-bis c.p., 353 c.p. e 353-bis c.p..

Nei casi di cui al periodo precedente, l'esercizio della potestà risolutoria da parte della Stazione Appaltante è subordinato alla previa intesa con l'Autorità Nazionale Anticorruzione. A tal fine, la Prefettura competente, avuta comunicazione da parte della Stazione Appaltante della

volontà di quest'ultima di avvalersi della clausola risolutiva espressa di cui all'art. 1456 c.c., ne darà comunicazione all'Autorità Nazionale Anticorruzione che potrà valutare se, in alternativa all'ipotesi risolutoria, ricorrano i presupposti per la prosecuzione del rapporto contrattuale tra Stazione Appaltante ed impresa aggiudicataria, alle condizioni di all'art. 32 del decreto legge 90/2014.

## **RUP DELLA PROCEDURA DI GARA**

Dott. Benvenuto Bisconti.

Tel. 0832/754214.

e-mail: [ragioneria@comune.Trepuzzi.le.it](mailto:ragioneria@comune.Trepuzzi.le.it)

 Il Responsabile del Settore Economico-finanziario Dott. Benvenuto Bisconti